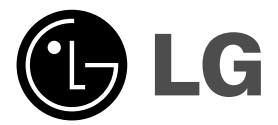

 $\overline{\phantom{a}}$ 

# **DVD PLEJER UPUTSTVO ZA UPOTREBU**

**MODEL : DVX276**

**DODOLBY** 

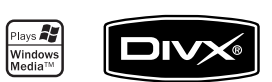

 $\overline{\phantom{a}}$ 

 $\mathbb{R}^n$ 

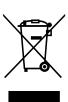

**DVD** 

**Molimo vas da pre povezivanja, rada ili podešavanja ovog ure\_aja, pažljivo**

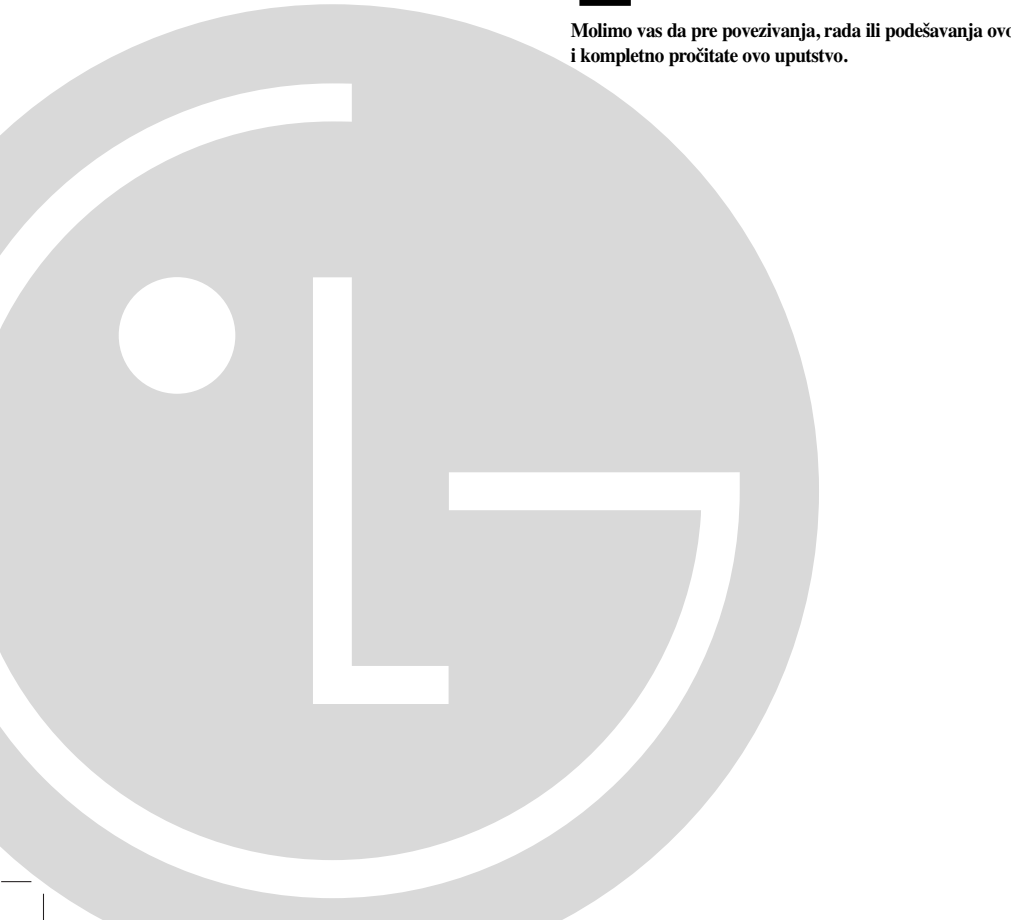

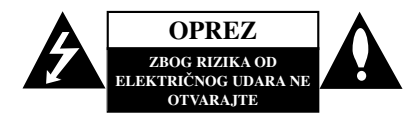

**UPOZORENJE:** DA BISTE SMANJILI RIZIK OD ELEKTRIČNOG UDARA NEMOJTE DA POMERATE POKLOPAC (ILI ZADNJU STRANU UREĐAJA).

UNUTAR UREĐAJA NEMA DELOVA KOJE MOŽE DA POPRAVLJA SAM KORISNIK. ZA SERVISIRANJE SE OBRATITE KVALIFIKOVANOM OSOBLJU SERVISA.

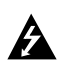

Simbol munje sa strelicom u jednakostraničnom trouglu je namenjen da upozori korisnika na prisustvo opasnog neizolovanog napona u kućištu proizvoda koji može biti dovoljan da stvori rizik od električne struje.

Simbol uzvičnika u jednakostraničnom trouglu je namenjen da podseti korisnika na važne instrukcije za rad i održavanje (servisiranje) ureœaja koje idu u pisanom obliku uz proizvod.

**UPOZORENJE:** DA BISTE SPREČILI POJAVU POŽARA ILI STRUJNI UDAR, NE IZLAŽITE OVAJ PROIZVOD KIŠI ILI VLAGI.

**UPOZORENJE:** Nemojte instalirati ovaj aparat u skučenom prostoru, kao što su police za knjige ili slično.

#### **OPREZ:**

Nemojte da blokirate otvore za ventilaciju. Instalirajte prema uputstvima datim od strane proizvođača

Slotovi i otvori na kućištu postoje zbog ventilacije da bi se<br>omogućio pouzdani rad uređaja i da bi se zaštitio od pregrevanja. Otvori ne treba nikada da se blokiraju postavljanjem uređaja na krevet, kauč, tepih ili ostale slične površine. Uređaj ne treba da se stavlja u ormane ili na police sve dok se neobezbedi pravilna ventilacija ili da se ispune svi zahtevi prema instrukcijama proizvoďača.

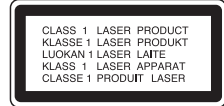

#### **UPOZORENJE:**

Ovaj uređaj koristi laserski sistem.

Da biste obezbedili ispravno korišćenje ovog proizvoda, molimo vas pročitajte pažljivo ovo uputstvo za rukovanje i ponovo ga pregledajte kad god vam nešto zatreba. Ako uređai zahteva popravku, kontaktirajte neki ovlašćeni servis centar.

Korišćenje upravljača, regulatora ili postupaka sa performansama drugačijim od onih koje su ovde opisane mogu dovesti do opasnog izlaganja radijaciji.

Da biste sprečili direktno izlaganje zracima lasera, ne otvarajte kućište. Ako se ono otvori onda se izlažete opasnoj radijaciji lasera. NIKADA NEMOJTE DIREKTNO DA GLEDATE U LASERSKI ZRAK.

**UPOZORENJE:** Aparat ne treba da se izlaže vodi (kapanju ili prskanju), a ne treba ni da se na njega postavljaju predmeti sa vodom, kao što su vaze.

## **UPOZORENJE koje se odnosi na električni kabl**

## **Za većinu ureœaja se preporučuje da se povežu prema električnom kolu koje im je namenjeno;**

tj. jedna utičnica treba da napaja samo taj uređaj i da nema dodatnih priključaka ili kola koja se granaju. Da biste bili sigurni u vezi ovoga, proverite na strani sa specifikacijama u ovom uputstvu za rukovanje.

Ne preopterećujte zidne utičnice. Preopterećene, rasklimane ili oštećene utičnice, produžni nastavci, iskrzani električni kablovi, oštećene ili naprsle izolacije i slična oštećenja su opasni. Bilo koje od ovih stanja može dovesti do električnog udara ili požara. Zato povremeno proverite kabl vašeg uređaja, i ako njegov izgled ukazuje na oštećenje ili popuštanje u smislu kvaliteta, isključite ga, i nemojte koristiti uređaj, a kabli neka vam zameni ovlašćeni serviser. Zaštitite električni kabl od fizičkog ili mehaničkog lošeg postupanja sa njim, kao što su: uvrtanje, uvijanje, priklještenje, zatvaranje vrata preko njega ili gaženja po njemu. Obratite posebnu pažnju na priključke, utičnice na zidu i mesto gde kabl izlazi iz uređaja.

Da biste isključili uređaj sa napajanja, izvucite utikač iz utičnice. Kada instalirate uređaj, obezbedite da je priključak lako dostupan.

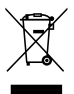

## **Uklanjanje starih aparata**

- 1. Ako se na proizvodu nalazi simbol precrtane kante za \_ubre, to znači da je proizvod u skladu sa evropskom smernicom 2002/96/EC.
- 2. Električni i elektronski proizvodi ne smeju se odlagati zajedno s komunalnim otpadom, već na posebnim mestima koja su označena od strane države ili lokalnih vlasti.
- 3. Ispravno odlaganje starog aparata sprečiće potencijalne negativne posledice na okolinu i zdravlje ljudi.
- 4. Za detaljnije informacije o odlaganju starih ure\_aja, molimo vas da kontaktirate vaše gradske vlasti, službu za odlaganje smeća ili prodavnicu gde ste kupili svoj ure\_aj.

**Ovaj ureœaj je proizveden u skladu sa zahtevima EEC direktiva 89/336/EEC, 93/68/EEC i 2006/95/EC.**

## **Sadržaj**

 $\equiv$ l

 $\overline{\phantom{a}}_1$ 

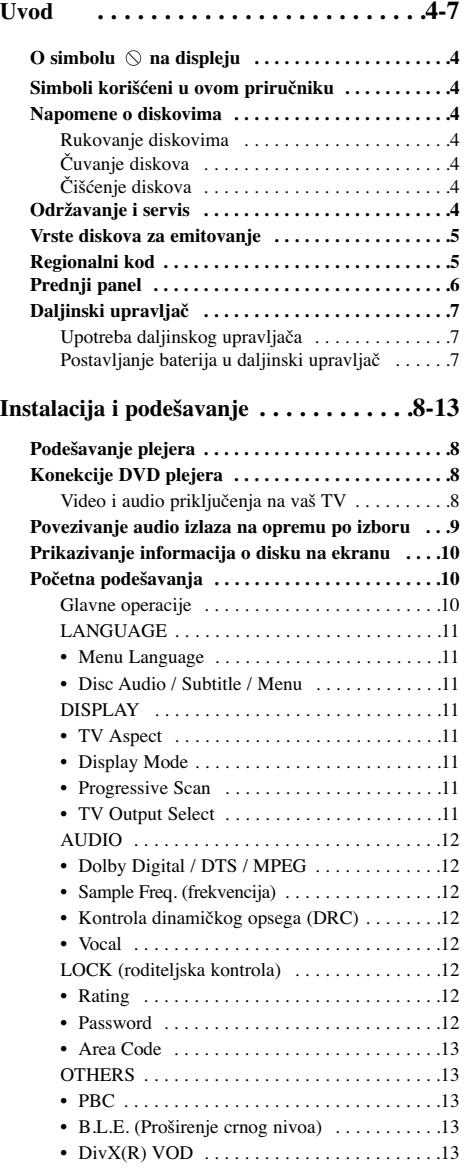

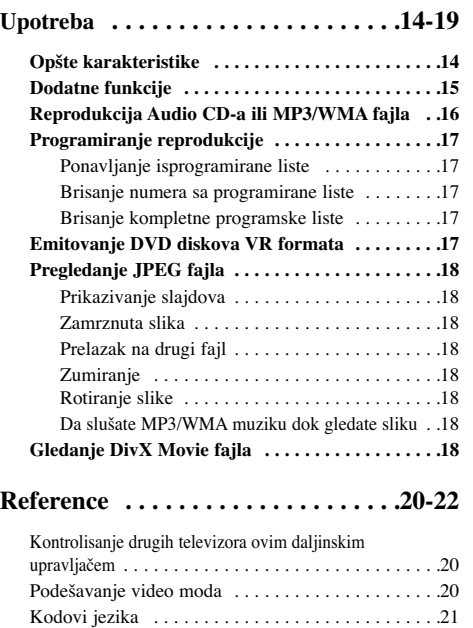

Kodovi oblasti . . . . . . . . . . . . . . . . . . . . . . . . . . . . .21 Pronalaženje problema . . . . . . . . . . . . . . . . . . . . . . .22 Specifikacije . . . . . . . . . . . . . . . . . . . . . . . . . . . . . .22

## **Uvod**

Da biste obezbedili ispravnu upotrebu ovog uređaja, molimo vas da pažljivo pročitate ovo uputstvo proizvođača kao i da ga koristite i nadalje kad god vam zatreba.

Ovaj priručnik vam pruža informacije o upotrebi i održavanju vašeg DVD plejera. Ukoliko aparat treba popravku, kontaktirajte ovlašćeni servis.

## **O simbolu na displeju**

 $``\:\mathbb{O}"$ se može pojaviti na displeju na vašem TV-u tokom rada, što pokazuje da funkcija objašnjena u ovom uputstvu za upotrebu nije dostupna na tom specifičnom DVD disku.

## **Simboli korišćeni u ovom priručniku**

## Napomena

Ukazuje na specijalne napomene i radne karakteristike. Savet:

Pokazuje savete i cake za lakše korišćenje aparata.

Deo čiji naslov ima jedan od sledećih simbola odnosi se samo na disk predstavljen simbolom.

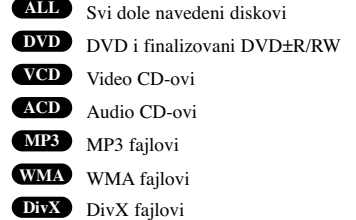

## **Napomene o diskovima**

## **Rukovanje diskovima**

Ne dodirujte plejbek stranu diska. Držite disk za ivice tako da ne ostanu otisci pristiju na površini. Nikad ne lepite papir niti selotejp na disk.

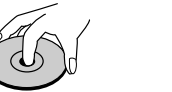

**Čuvanje diskova** Nakon emitovanja, ostavite disk u njegovu kutiju. Nemojte izlagati disk direktnom suncu, odnosno nemojte ga ostavljati u neposrednoj blizini izvora toplote ili u parkiranim kolima koja su izložena direktnom suncu.

## **Čišćenje diskova**

Otisci prstiju i prašina na disku mogu prouzrokovati loš kvalitet slike i izobličenje zvuka. Pre emitovanja, očistite disk čistom krpom. Brišite ga od centra prema ivicama.

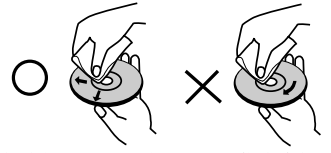

Ne koristite jake rastvarače kao što su alkohol, benzin, razređivač, sredstva za čišćenje dostupna u prodavnicama, ili anti-statik sprejeve namenjene starim vinil gramofonskim pločama.

## **Održavanje i servis**

Pogledajte informacije u ovom poglavlju pre nego pozovete servisera.

## **Rukovanje aparatom**

## **Kada transportujete aparat**

Sačuvajte originalnu kutiju i materijal u koji je aparat bio zapakovan. Ako treba da transportujete aparat, upakujte ga isto onako kao što je bio zapakovan u fabrici.

## **Održavanje čistoće spoljašnosti aparata**

- Ne koristite lako isparive tečnosti, kao što je sprej protiv insekata u blizini aparata.
- Ne ostavljajte proizvode od gume ili plastike u kontaktu sa aparatom duže vremena jer će oni ostaviti trag na površini.

## **Čišćenje aparata**

Da očistite plejer, koristite mekanu, suvu krpu. Ako je površina jako zaprljana, koristite mekanu krpu lagano natopljenu u blagi rastvor deterdženta.

Ne koristite jake rastvore kao što su alkohol, benzin, razređivač, jer oni mogu oštetiti površinu.

### **Održavanje aparata**

Ovaj plejer je ure\_aj visoke tehnologije i preciznosti. Ako su optička sočiva za čitanje i disk drajv prljavi ili istrošeni, kvalitet slike može biti umanjen.

U zavisnosti od uslova u kojima radi, redovan pregled i održavanje se preporučuju nakon svakih 1,000 sati korišćenja.

Za detalje, molimo kontaktirajte najbliži ovlašćeni servis.

## **Vrste diskova za emitovanje**

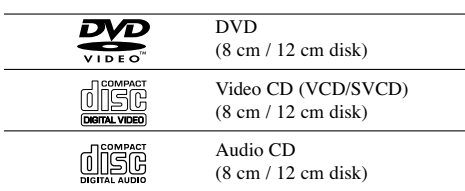

Pored ovih diskova, na ovom uređaju se još mogu puštati DVD±R/RW i CD-R/RW diskovi, Dual diskovi koji sadrže audio naslove, DivX, MP3, WMA i/ili JPEG fajlove.

Ovo označava karakteristiku proizvoda koji **RW** OVO OZNACAVA KALAKULISMAN PROZESTIVE USE U MOŽE EMITOVALE U MOŽE EMITOVALE U MOŽE EMITOVALE U MOŽE U MOŽE U MOŽE U MOŽE U MOŽE U MOŽE U MOŽE U MOŽE U MOŽE U MOŽE U MOŽE U MOŽE U MOŽE U MOŽE U MOŽE U MOŽE U MOŽE U MOŽE formatu video snimanja (Video Recording).

## Napomene:

- U zavisnosti od stanja opreme za snimanje ili samog CD-R/RW (ili DVD±R/RW) diska, neki CD-R/RW (ili DVD±R/RW) diskovi ne mogu se emitovati na ovom aparatu.
- Ne koristite CD-ove nepravilnog oblika (npr. u obliku srca ili osmougaone) jer oni mogu dovesti do kvara.

## **Regionalni kod**

Ovaj uređaj ima regionalni kod kao što je odštampano na poleđini. Na ovom uređaju mogu da se puštaju samo DVD diskovi koji imaju istu oznaku sa onom koja se nalazi sa zadnje strane uređaja ili oni koji imaju oznaku "ALL".

### **Napomene o regionalnim kodovima**

- Većina DVD-ija ima globus sa jednim ili više brojeva jasno vidljiv na omotu. Ovaj broj mora da bude isti kao regionalni kod vašeg DVD plejera, inače nećete moći emitovati disk.
- Ako pokušate da emitujete DVD sa različitim regionalnim kodom od onog koji ima vaš plejer, onda se na TV ekranu pojavljuje poruka ''Check Regional Code''.

### **Napomene o autorskim pravima**

Zakonom je zabranjeno kopirati, emitovati, prikazivati, emitovati preko kabla, prikazivati javno ili iznajmljivati bez dozvole materijal zaštićen autorskim pravima. Ovaj proizvod karakteriše funkcija zaštite autorskih prava koju je razvio Macrovision. Signali zaštite autorskih prava su snimljeni na nekim diskovima. Kada snimate ili emitujete ove diskove, smetnje na slici će se pojaviti. Ovaj proizvod ima ugraœenu tehnologiju zaštite autorskih prava metodima pokrivenim nekim američkim patentima i drugim pravima na intelektualnu svojinu u vlasništvu Macrovision Corporation i drugih vlasnika autorskih prava. Korišćenje ove tehnologije zaštite autorskih prava mora biti odobreno od strane Macrovision Corporation i namenjeno je samo za kućnu i drugu ograničenu upotrebu, ukoliko nije drugačije odobreno od strane Macrovision Corporation. Otkrivanje dizajna ili rastavljanje je zabranjeno.

KORISNICI TREBA DA ZNAJU DA NISU SVI TELEVIZORI VISOKE DEFINICIJE POTPUNO KOMPATIBILNI SA OVIM PROIZVODOM I MOGU PROIZVESTI SMETNJE KOJE ĆE SE POKAZATI NA SLICI. U SLUČAJU 525 ili 625 SMETNJI NA SLICI KOD PROGRESIVNOG SKENIRANJA (PROGRESSIVE SCAN), PREPORUČUJEMO DA KORISNIK PREBACI KONEKCIJU NA IZLAZ »STANDARD DEFINITION « («STANDARDNA DEFINICIJA»). UKOLIKO IMATE PITANJA U VEZI SA KOMPATIBILNOŠĆU NAŠEG TELEVIZORA SA 525p I 625p DVD PLEJEROM, MOLIMO VAS DA KONTAKTIRATE NAŠ KORISNIČKI SERVIS CENTAR.

**Prednji panel**

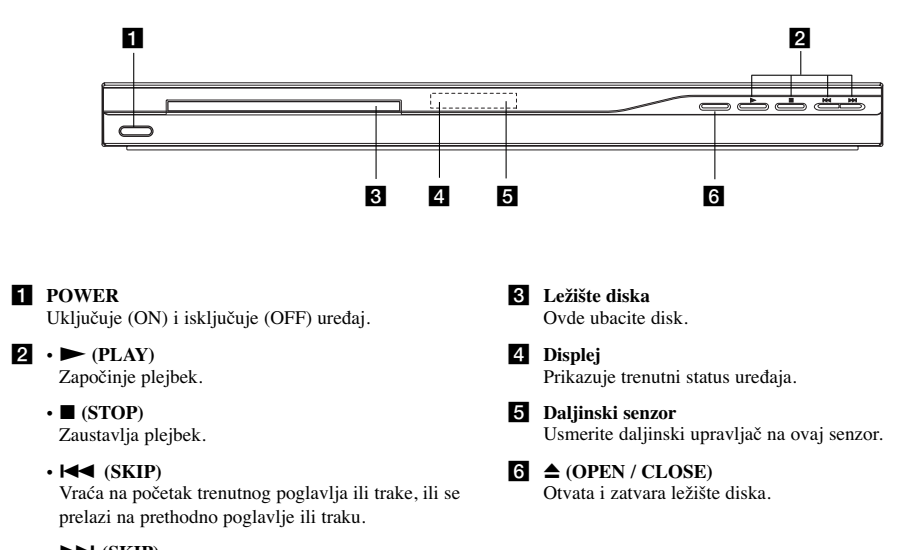

 $\mathbf{L}$ 

- $\cdot \blacktriangleright \blacktriangleright$  (SKIP)
- Prelazak na sledeće poglavlje ili traku.

## **Daljinski upravljač**

## **POWER**

Pali i gasi (ON i OFF) DVD plejer. **OPEN/CLOSE** ( $\triangle$ )

Otvara i zatvara ležište diska. **Numerisana dugmad 0-9** Za biranje numeričkih stavki iz menija.

> **CLEAR** Briše broj trake sa programske liste ili marker sa MARKER SEARCH

menija (meni pretrage po markerima). **Dugmad za kontrolu TV-a** POWER: Pali i gasi TV (on i off). AV: Odabira izvor TV-a. PR/CH +/–: Bira kanale na TV-u. VOL +/–: Podešava jačinu zvuka na

TV-u.

## **DVD MENU**

Pristupa meniju na DVD disku.

**TITLE** Prikazuje meni naslova, ako je dostupan.

 $\blacktriangle$  /  $\blacktriangleright$  /  $\blacktriangle$  /  $\blacktriangledown$  (levo/desno/gore/dole) Bira stavku iz menija.

ENTER  $(\odot)$ Potvrđuje izbor menija. **DISPLAY**

Pristupa displeju na ekranu. **RETURN (**O**)** Uklanja meni za podešavanje (setup

menu), prikazuje video CD sa PBC. **AUDIO** (O))

Bira audio jezik ili audio kanal.  $SUBTIME ($ 

Bira jezik za titl.  $\text{ANGLE}$  ( $\frac{\omega_1}{\omega_2}$ )

Bira ugao DVD kamere ako je dostupan. **SETUP** Pristupa meniju za podešavanje

(setup menu) ili ga uklanja.

## **Upotreba daljinskog upravljača**

Usmerite daljinski upravljač na daljinski senzor i pritiskajte dugmad.

## Upozorenje:

Ne mešajte stare i nove baterije i nikad ne mešajte različite vrste baterija kao što su standardne, alkalne itd.

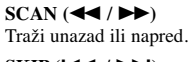

 $SKIP$  ( $\leftarrow$  / $\rightarrow$ ) Prelazak na sledeće poglavlje ili traku. Vraća na početak trenutnog poglavlja ili trake, ili se prelazi na prethodno poglavlje ili traku.

**PAUSE / STEP (**  $||$  **)** Privremeno pauzira plejbek / pritiskajte više puta za kadar-po-kadar plejbek.

 $PLAY$   $(\blacktriangleright)$ Započinje plejbek. **STOP** (**x**)

Zaustavlja plejbek.

## **MARKER**

OPEN/<br>CLOSE

 $\odot$ 

 $\odot$ ☺

 $\widetilde{C}$  $\odot$ 

ſб

 $\odot$ 

 $\overline{\odot}$  $\circledS$  $\odot$ ř

 $\odot$  $\odot$  $\circledcirc$ 

clea<br>O

同  $\overline{\mathbf{u}}$  **FOWER** Ö

**COLOR** 

 $\overline{\phantom{a}}$ 

Ō 戸 Ä

Obeležava (markira) bilo koju tačku tokom plejbeka.

**SEARCH** Prikazuje MARKER SEARCH meni (meni pretrage po markerima).

**PROGRAM** Ulaz u mod za unošenje programa.

**ZOOM** Uvećava video sliku.

**REPEAT** Ponavlja poglavlje, traku, naslov, sve. **A-B**

Ponavlja sekvencu od tačke A do tačke B.

**RANDOM** Emituje trake po slučajnom redosledu.

\* Ovo dugme nije dostupno.

## **Postavljanje baterija u daljinski upravljač**

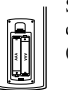

Skinite poklopac sa ležišta baterija na poleđini daljinskog upravljača i ubacite dve baterije (veličina AAA) tako da pravilno postavite  $\Theta$  i  $\Theta$ .

 $\odot$ 

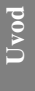

## **Instalacija i podešavanje**

## **Podešavanje plejera**

Slika i zvuk sa obližnjeg TV-a, video rekordera ili radija mogu postati iskrivljeni tokom plejbeka. Ako se to desi, postavite plejer dalje od TV-a, video rekordera ili radija, ili ugasite aparat nakon što ste izvadili disk.

## **Konekcije DVD plejera**

Zavisno od vašeg TV-a i druge opreme, postoje različiti načini da priključite plejer. Pogledajte uputstva za upotrebu vašeg TV-a, stereo sistema ili drugih uređaja za dodatne informacije o priključenjima.

## **Rear of TV Pozadina TV-a**

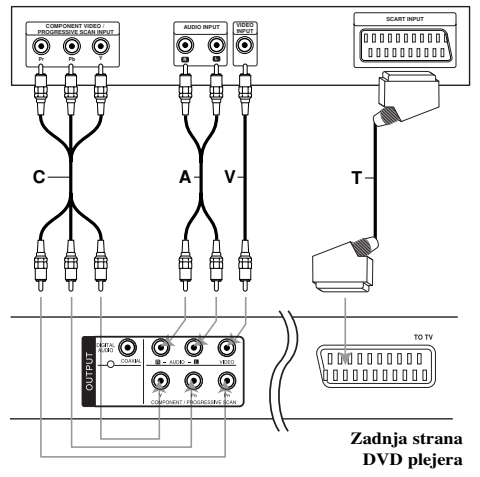

## Upozorenje:

**8**

Morate postaviti TV Output Select opciju u setup meniju da biste koristili COMPONENT/PROGRESSIVE SCAN džek ili RGB signal sa SCART priključka. (Pogledajte na strani 11.)

## **Video i audio priključenja na vaš TV**

Pazite da je DVD plejer direktno priključen na vaš TV a ne na video rekorder, inače bi slika na DVD-iju mogla biti iskrivljena zbog sistema zaštite autorskih prava.

**SKART konekcija** – Povežite TO TV scart (skart) džek DVD plejera sa odgovarajućim ulaznim džekovima na TV-u koristeći scart kabl **(T)**.

**Video** – Povežite izlazni VIDEO OUT džek DVD plejera sa video ulaznim džekom na TV-u pomoću video kabla **(V)**.

**Audio** – Povežite levi i desni AUDIO OUT džek DVD plejera sa levim i desnim audio ulaznim IN džekovima na TV-u korišćenjem audio kablova **(A)**. Nemojte da povezujete AUDIO OUT izlazni džek DVD plejera sa phone in ulaznim džekom (record deck) vašeg audio sistema.

**Component Video** – Povežite COMPONENT/ PROGRESSIVE SCAN džekove uređaja sa odgovarajućim džekovima na TV-u pomoću kabla Y PB PR **(C)**.

## **Podešavanje rezolucije**

- Ako je vaš televizor visoke rezolucije (highdefinition) ili "digital ready", onda možete da koristite prednost ovog rekordera, a to je progressive scan izlaz za najveću moguću video rezoluciju.
- Podesite Progressive scan na «On» na meniju za podešavanje (Setup menu) za Progressive scan signal. (Pogledajte na strani 11.)
- Progresivno skeniranje ne radi sa analognim video konekcijama (žuta VIDEO OUT utičnica).

## **Povezivanje audio izlaza na opremu po izboru**

Priključite DVD plejer na dodatnu opremu za audio izlaz.

### **Rear of DVD player Zadnja strana DVD plejera**

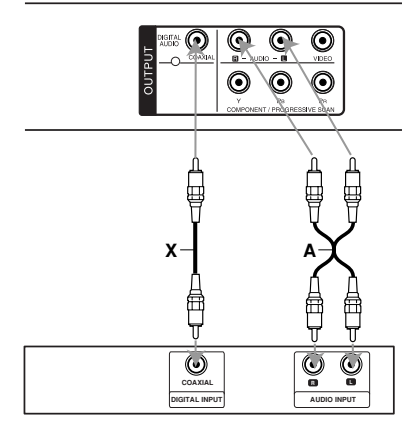

**Amplifier (Receiver) Pojačivač (prijemnik)**

**Proizvedeno pod licencom kompanije Dolby Laboratories. ''Dolby'', ''Pro Logic'' i dvostruki D simbol su registrovane trgovačke marke kompanije Dolby Laboratories.**

**DTS i DTS Digital Out su zaštićene trgovačke marke korporacije Digital Theater Systems, Inc.**

**Pojačavač opremljen sa 2-kanalnim analognim stereo sistemom ili Dolby Pro Logic II/Pro Logic:** Povežite levi i desni izlazni AUDIO OUT džek DVD plejera sa audio levim i desnim ulaznim IN džekovima vašeg pojačavača, prijemnika ili stereo sistema, korišćenjem audio kablova **(A)**.

**Pojačavač opremljen sa 2-kanalnim digitalnim stereo sistemom (PCM) ili audio / video prijemnik opremljen** sa višekanalnim dekoderom (Dolby Digital™, MPEG 2 **ili DTS):** Povežite jedan od DIGITAL AUDIO OUT izlaznih džekova DVD plejera (COAXIAL **X**) sa odgovarajućim džekom na vašem pojačavaču. Koristite neki digitalni audio kabli (COAXIAL **X**) prema vašem izboru.

## **Digitalni višekanalni zvuk**

Digitalna višekanalna konekcija omogućava najbolji mogući kvalitet zvuka. Za to vam je potreban audio/video prijemnik koji podržava bar jedan isti audio format kao i vaš DVD plejer, na primer MPEG 2, Dolby Digital ili DTS. Proverite u uputstvu za korišćenje prijemnika i uporedite sa logotipima sa prednje strane prijemnika.

## Napomene:

- Ako audio format digitalnog audio izlaza ne odgovara mogućnostima vašeg prijemnika, prijemnik proizvodi jak, izobličen zvuk, ili uopšte nema zvuka.
- Šestokanalni digitalni surround zvuk se može dobiti preko digitalne konekcije jedino ako je vaš prijemnik opremljen digitalnim višekanalnim dekoderom.

## **Prikazivanje informacija o disku na ekranu**

Možete prikazati na ekranu različite informacije o učitanom disku.

1. Pritisnite DISPLAY za prikazivanje različitih informacija. Stavke koje su prikazane razlikuju se zavisno od vrste

diska ili od statusa u kome se on trenutno nalazi.

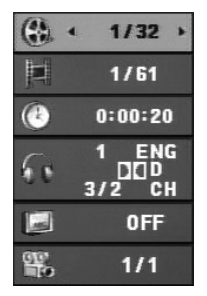

- 2. Možete odabrati stavku pritiskanjem  $\blacktriangle / \blacktriangledown$  i promeniti ili odabrati podešavanje pritiskanjem  $\blacktriangleleft$  /  $\blacktriangleright$ 
	- Title (Track) Broj tekućeg naslova (ili
	- traka)/Ukupan broj naslova (ili traka)
	- Chapter Broj tekućeg poglavlja/Ukupan broj poglavlja
	- Time Proteklo vreme reprodukcije
	- Audio Odabrani audio jezik ili kanal
	- Subtitle Odabrani titl
	- Angle Odabrani ugao posmatranja/Ukupan broj uglova posmatranja

## Napomena:

**10**

Ako se bilo koje dugme pritisne na nekoliko sekundi, nestaje prikaz sa ekrana.

## **Početna podešavanja**

Koristeći meni za podešavanje (setup menu), možete izvršiti različita podešavanja kao npr. na slici i zvuku. Možete između ostalog podesiti jezik titla i menija za podešavanje. Za detalje o svakoj stavci na meniju za podešavanje, vidite stranice 11 - 13.

## **Da prikažete meni i izaœete iz njega:**

Pritisnite SETUP da prikažete meni. Kratak pritisak na SETUP će vas vratiti na početni ekran.

**Da odete na sledeći nivo:**

Pritisnite  $\blacktriangleright$  na daljinskom upravljaču.

**Da se vratite na prethodni nivo:** Pritisnite < na daljinskom upravljaču.

## **Glavne operacije**

1. Pritisnite SETUP. Pojavi se SETUP meni (meni za podešavanje).

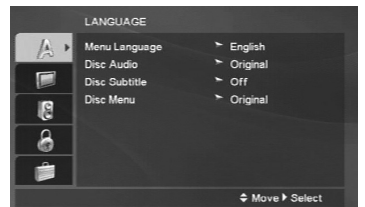

- 2. Koristite ▲ / ▼ da odaberete željenu opciju, a onda pritisnite  $\blacktriangleright$  da pre\_ete na drugi nivo. Na ekranu se pojavi trenutno podešavanje za odabranu stavku, kao i alternativna podešavanja.
- 3. Koristite dugmad  $\blacktriangle$  /  $\nabla$  da biste selektovali drugu željenu opciju, a zatim pritisnite  $\blacktriangleright$  da biste prešli na treći nivo.
- 4. Koristite ▲ / ▼ da odaberete željeno podešavanje, a onda pritisnite ENTER da potvrdite izbor. Neke stavke zahtevaju dodatne korake.
- 5. Pritisnite SETUP ili PLAY da izadete iz menija za podešavanje (Setup menu).

## **LANGUAGE**

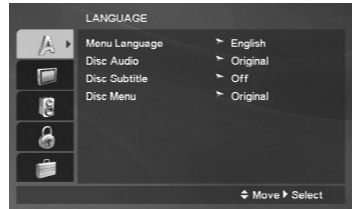

### **Menu Language**

Selektujte jezik sa Setup menija, a zatim i prikaz na ekranu.

## **Disc Audio / Subtitle / Menu**

Odaberite jezik koji želite za audio traku (audio disk), titlove, i meni diska.

**Original** – Odnosi se na originalni jezik na kojem je disk snimljen.

**Other** – Da biste selektovali neki drugi jezik, pritiskajte numerisanu dugmad, a zatim i ENTER da biste uneli odgovarajući 4-cifreni broj prema kodnoj listi jezika sa strane 21. Ako unesete pogrešan kod jezika, pritisnite CLEAR.

## **DISPLAY**

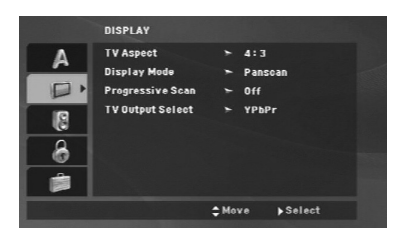

### **TV Aspect**

- **4:3 –** Selektujte kada je priključen TV sa standardnim odnosom stranica ekrana (4:3)
- **16:9** Selektujte kada je priključen TV sa širim prikazom ekrana (16:9)

### **Display Mode**

Podešavanje displej moda radi samo kada je mod TV aspekta podešen na «4:3»

**Letterbox** – Prikazuje široku sliku sa trakama na gornjem i donjem delu ekrana.

**Panscan** – Automatski prikazuje široku sliku na celom ekranu i odseca delove koji se ne uklapaju.

## **Progressive Scan**

Progressive Scan Video daje najbolji kvalitet slike sa manje treperenja.

Ako koristite Component Video džekove za povezivanje na TV ili monitor koji je kompatibilan sa progressive scan signalom, postavite Progressive Scan na On (uključeno).

## **Da biste uključili progressive scan:**

Povežite komponentni video izlaz ovog uređaja sa ulazom na vašem TV-u ili monitoru, i postavite TV ili monitor na Component Input.

- 1. Izaberite "Progressive Scan" iz menija DISPLAY, a zatim pritisnite  $\blacktriangleright$ .
- 2. Selektuite "On" koristeći dugmad  $\triangle$  /  $\nabla$ .
- 3. Pritisnite ENTER da biste potvrdili svoj izbor. Pojaviće se meni za potvrdu.
- 4. Kada se na vašem ekranu pojavi meni za potvrdu, Cancel je naglašeno po difoltu. Koristite strelice < /></br/>  $\blacktriangleright$ da biste označili Enter.
- 5. Pritiskom na ENTER plejer će se postaviti na Progressive Scan mod.

### Upozorenje :

Kada se jednom unesu vrednosti za progressive scan izlaz, onda će slika biti vidljiva jedino na TV-u ili monitoru koji su progressive scan kompatibilni. Ako greškom uključite Progressive Scan, onda morate da resetujete uređaj. Prvo izvadite disk iz DVD plejera. Zatim, pritisnite STOP (■) i zadržite pet sekundi pre nego što otpustite. Video izlaz će se vratiti na standardnu podešenost i slika će ponovo biti vidljiva na analognom televizoru ili monitoru.

### **TV Output Select**

Postavite opcije plejera TV Output Select prema tipu TV konekcije.

**YPbPr** – Kada je vaš televizor povezan sa džekovima COMPONENT/PROGRESSIVE SCAN na DVD plejeru.

**RGB** – Kada je vaš televizor povezan sa SCART džekom (RGB signal).

## **AUDIO**

Svaki DVD disk ima raznovrsne opcije audio izlaza. Podesite AUDIO opcije vašeg plejera u skladu sa vrstom audio sistema koji koristite.

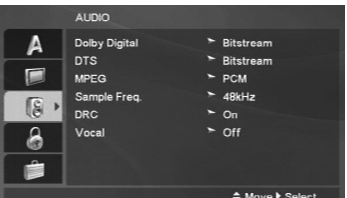

## **Dolby Digital / DTS / MPEG**

**Bitstream:** Odaberite Bitstream ako ste priključili DIGITAL OUT utičnice vašeg DVD plejera na pojačavač ili drugu opremu koja ima Dolby Digital, DTS ili MPEG dekoder.

**PCM (za Dolby Digital / MPEG):** Odaberite kada priključujete dvokanalni digitalni stereo pojačavač. DVD diskovi kodirani u Dolby Digital ili MPEG će automatski biti pretvoreni u dvokanalni PCM audio.

**Off (za DTS):** Ako odaberete «Off», DTS signal ne izlazi kroz DIGITAL OUT utičnicu.

### **Sample Freq. (frekvencija)**

Ako vaš prijemnik ili pojačavač NIJE u mogućnosti da prima signale od 96 kHz, odaberite 48 kHz. Kada to uradite, ovaj aparat će automatski da pretvori sve signale od 96 kHz u signale od 48 kHz tako da ih vaš sistem može dekodirati.

Ako vaš prijemnik ili pojačavač može da prima signale od 96 kHz, odaberite 96 kHz.

Proverite papire koje ste dobili uz pojačavač da vidite njegove karakteristike.

### **DRC (Kontrola dinamičkog opsega)**

Kod DVD formata možete da dobijete najtačniju i najrealističniju prezentaciju filmske muzike. Međutim, možda ćete želeti da kompresujete dinamički opseg audio izlaza (razlika između najglasnijih i najtiših zvukova). Onda možete imati tiši zvuk na filmu, a da ne izgubite jasnoću zvuka. Podesite DRC na ON za ovaj efekat

### **Vocal**

Podesite Vocal na ON samo kada je pušten višekanalni karaoke DVD. Karaoke kanali na disku će se pomešati u normalan stereo zvuk.

## **LOCK (roditeljska kontrola)**

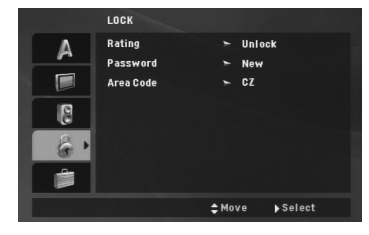

## **Rating**

Blokira reprodukciju DVD-ja koji ima ocenu sadržaja. Inače, kod nekih diskova je postavljena ocena, a kod nekih nije.

- 1. Odaberite «Rating» na LOCK meniju, a onda pritisnite  $\blacktriangleright$
- 2. Da biste pristupili opcijama LOCK, morate da unesete šifru koju ste smislili. Ako još niste uneli šifru, to će biti zatraženo da učinite.

Unesite šifru i pritisnite ENTER. Unesite je još jednom i pritisnite ENTER da biste je potvrdili. Ako napravite neku grešku prilikom ukucavanja, pre nego što pritisnete ENTER, idite na CLEAR da biste obrisali.

3. Odaberite rejting od 1 do 8 koristeći dugmad  $\blacktriangle / \blacktriangledown$ .

**Rating 1-8:** Rejting jedan (1) ima najviše ograničenja, a rejting osam (8) ima najmanje ograničenja.

**Unlock:** Ako odaberete unlock (otključano), roditeljska kontrola nije aktivna i disk se emituje u celosti.

4. Pritisnite ENTER da potvrdite vaš izbor rejtinga, onda pritisnite SETUP da izadete iz menia.

## **Password**

Možete da unesete ili promenite šifru.

- 1. Selektujte Password na meniju LOCK, a zatim pritisnite B.
- 2. **Da biste postavili novu šifru:**

Pritisnite ENTER kada je naglašena opcija ''New''. Unesite novu šifru pomoću numeričkih dugmadi, a zatim pritisnite ENTER. Unesite je ponovo da biste je potvrdili.

## **Da biste promenili šifru:**

Pritisnite ENTER kada je opcija ''Change'' naglašena. Unesite postojeću šifru pomoću numerisanih dugmadi, a zatim pritisnite ENTER. Unesite novu šifru pa pritisnite ENTER. Unesite je još jednom da biste je potvrdili.

3. Pritisnite SETUP da biste izašli iz menija.

## *Ako ste zaboravili šifru*

Ako ste zaboravili šifru, možete da je obrišete na sledeći način:

- 1. Pritisnite SETUP meni da bi se prikazao Setup meni.
- 2. Unesite 6-cifreni broj ''210499'' i pritisnite ENTER. Šifra se briše.

## **Area code (Kod oblasti)**

Unesite kod oblasti čiji su standardi korišćeni za ocenu DVD video diska, na osnovu spiska sa strane 21.

- 1. Odaberite «Area Code» na LOCK meniju, a onda pritisnite B.
- 2. Sledite korak 2 kao što je opisano na prethodnoj strani (Rating - Ocenjivanje).
- 3. Odaberite prvi broj koristeći dugmad  $\blacktriangle / \blacktriangledown$ .
- 4. Pritisnite ENTER i odaberite drugi karakter koristeći dugmiće  $\blacktriangle$  /  $\nabla$ .
- 5. Pritisnite ENTER da biste potvrdili izbor koda za određenu oblast.

## **OTHERS**

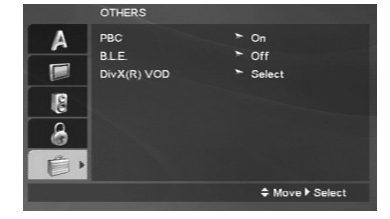

### **PBC**

Podesite kontrolu plejbeka (PBC) na On ili Off.

**On:** Video CD-ovi sa PBC se emituju u skladu sa PBC.

**Off:** Video CD diskovi sa PBC kontrolom se reprodukuju na isti način kao i Audio diskovi.

## **B.L.E. (Proširenje crnog nivoa)**

Da odaberete crni nivo slika sa reprodukcije. Podesite po vašoj želji i mogućnostima monitora.

**On:** Proširuje sivu skalu. (0 IRE odsečeno)

**Off:** Standardna siva skala (7,5 IRE odsečeno)

## Napomena:

B.L.E. funkcija radi samo sa NTSC sistemom.

## **DivX(R) VOD**

Mi vam obezbeđujemo  $DivX^{\circledR}$  VOD (Video On Demand video na zahtev) registracioni kod koji vam omogućava da iznajmite ili kupite video baziran na DivX® VOD usluzi. Za više informacija, posetite sajt www.divx.com/vod.

- 1. Selektujte "DivX(R) VOD" opciju, a zatim pritisnite  $\blacktriangleright$ .
- 2. Pritisnite ENTER dok je selektovano "Select" i pojaviće se registracijski kod.
- Koristite registracioni kod da biste kupili ili iznajmili video snimke od DivX® VOD servisa na www.divx.com/vod. Pratite instrukcije i preuzmite video snimak na disk za reprodukciju na ovom uređaju.
- 3. Pritisnite ENTER za izlaz.

## Napomena:

Svi preuzeti video snimci sa DivX® VOD mogu se puštati samo na ovom uređaju.

# **Operacije**

## **Opšte karakteristike**

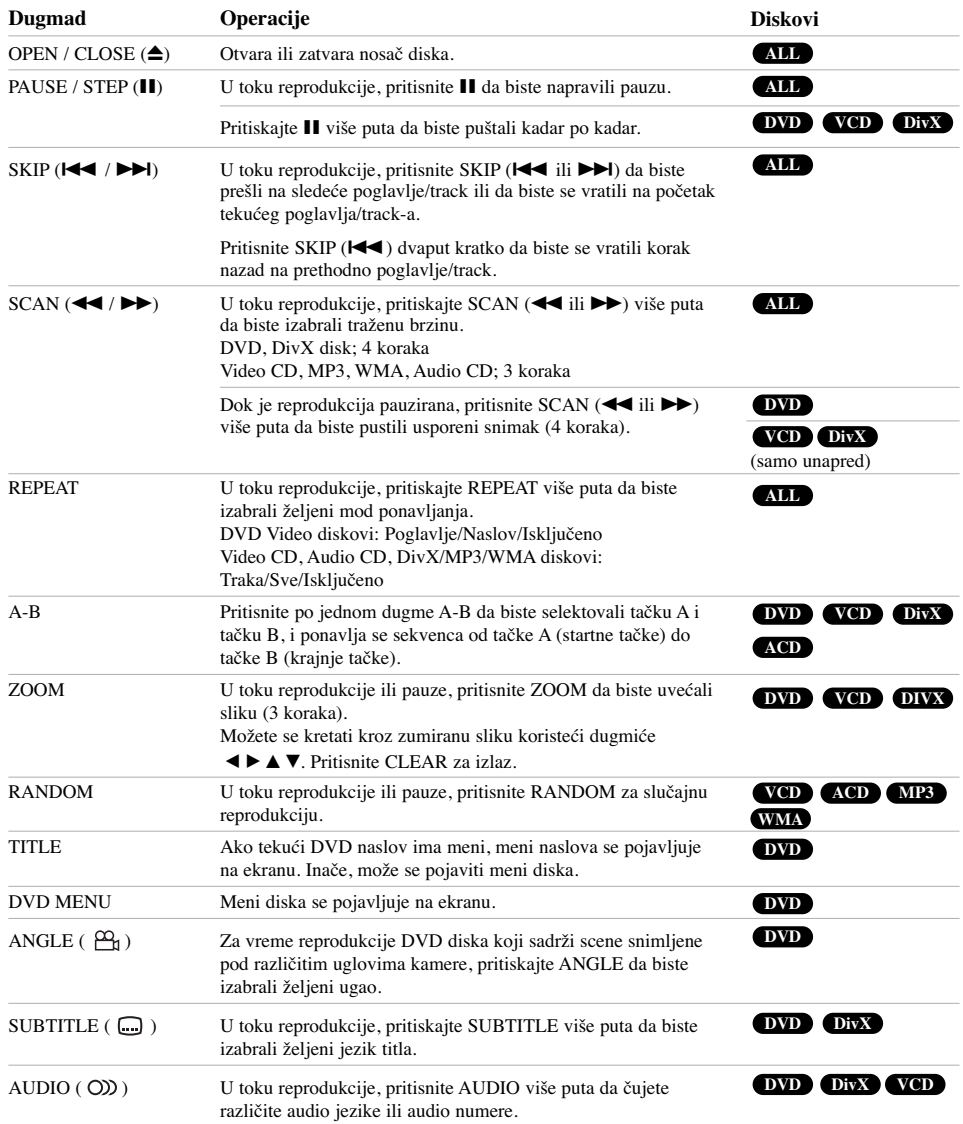

 $\begin{array}{c} \rule{0pt}{2ex} \rule{0pt}{2ex} \rule{0pt}{$ 

 $\overline{\phantom{0}}$ 

 $\mathbf{r}$ 

**14**

 $\overline{\phantom{0}}_1$ 

## *Napomene u vezi opštih karakteristika:*

- Na video CD-u sa PBC, morate podesiti PBC na Off na meniju za podešavanje (Setup menu) da biste koristili funkciju ponavljanja (vidite «PBC» na str. 13)
- Ako pritisnete SKIP ( $\blacktriangleright$ ) jedanput tokom ponavljanja poglavlja/trake (Repeat Chapter/Track), ponavljanje se poništava.
- Zumiranje možda neće raditi kod nekih DVD-ija.
- Kada puštate DVD disk koji sadrži scene snimljene pod različitim uglovima kamere, indikator ugla će treperiti na TV ekranu za vreme te operacije kao indikacija da je moguće prebacivanje ugla posmatranja.
- Ako pritisnete  $\blacktriangleleft$ u roku od 3 sekundi od trenutka stratovanja poglavlja/trake, reprodukcija se vraća na prethodno poglavlje/traku.

## **Dodatne funkcije**

## **Pretraga po vremenu (Time Search) DVD VCD DivX**

Da biste započeli reprodukciju sa diska u bilo kom vremenskom trenutku po vašem izboru:

- 1. Pritisnite DISPLAY tokom plejbeka.
- 2. Pritisnite  $\triangle$  /  $\nabla$  da odaberete ikonicu sata i pojavljuje se «--:--:--».
- 3. Unesite početno vreme u satima, minutima i sekundama sa leva na desno. Ako unesete pogrešne brojeve, pritisnite CLEAR da obrišete brojeve koje ste uneli.
- 4. Pritisnite ENTER da potvrdite. Plejbek započinje od odabranog vremena.

## **Pretraga po markerima (Marker Search) DVD VCD DivX**

## **Da unesete marker**

Možete započeti plejbek sa devet memorisanih tačaka. Da unesete marker, pritisnite MARKER na željenom mestu na disku. Ikona markera se pojavi na TV ekranu na kratko. Ponovite da biste uneli još neki marker, kojih ukupno može biti devet.

### **Da pozovete ili obrišete markiranu scenu**

- 1. Tokom plejbeka diska, pritisnite SEARCH. Meni pretrage po markerima se pojavi na ekranu.
- 2. U roku od 9 sekundi, pritisnite  $\blacktriangleleft$  /  $\blacktriangleright$  da odaberete broj markera koji hoćete da pozovete ili obrišete.
- 3. Pritisnite ENTER i plejbek započinje sa markirane scene. Ili pritisnite CLEAR i broj markera se briše sa spiska.
- 4. Možete prikazati bilo koji marker unoseći njegov broj na meniju pretrage po markerima (marker search menu).

## **Pamćenje poslednje scene (Last Scene Memory) DVD ACD VCD1.1**

Ovaj plejer memoriše poslednju scenu sa poslednjeg diska kojeg ste gledali. Poslednja scena ostaje u memoriji čak i nakon što izvadite disk ili ugasite plejer. Ako ubacite disk koji ima memorisanu scenu, ta scena automatski biva pozvana.

### Napomena:

Ovaj plejer neće memorisati scenu sa diska ako ste ugasili plejer pre nego što je disk počeo da se emituje.

## **Screen Saver (Čuvar ekrana)**

Screen Saver (Čuvar ekrana) se pojavljuje kada ostavite DVD plejer u stop modu na duže od pet minuta. Ako je screen saver na ekranu duže od pet minuta, DVD plejer se automatski ugasi.

### **Izbor sistema (System Select)**

Morate da odaberete odgovarajući mod sistema za vaš TV sistem. Ako se pojavi NOdSC na prozoru displeja, pritisnite i zadržite PAUSE/STEP duže od 5 sekundi da biste mogli da izaberete sistem (PAL, NTSC ili AUTO).

**Reference Installation and Upotreba**

## **Reprodukcija Audio CD-a ili MP3/WMA fajla**

Na ovom uređaju mogu da se reprodukuju Audio CD ili MP3/WMA fajlovi.

## **MP3/WMA/Audio CD**

Čim ubacite snimljene MP3/WMA fajlove ili Audio CD, pojavljuje se meni na TV ekranu.

Pritiskajte $\blacktriangle$  /  $\blacktriangledown$  da biste selektovali traku/fajl, a zatim pritisnite PLAY ili ENTER i počinje reprodukcija. Možete koristiti različite funkcije reprodukcije. Pogledajte na stranama 14-15.

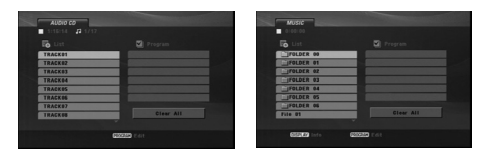

#### **ID3 TAG**

Kada puštate fajl koji sadrži informacije kao što su naslovi pesama, to onda možete da vidite pritiskom na DISPLAY. [ Title, Artist, Album, Year, Comment ]

## Saveti:

- Pritisnite DVD MENU da biste prešli na sledeću stranu.
- Na disku (DISC) sa MP3/WMA, JPEG i MOVIE fajlovima, možete da uključite MUSIC, PHOTO i MOVIE meni. Pritisnite TITLE, a zatim naznačite neku od opcija MUSIC, PHOTO ili MOVIE sa vrha menija.

## **Kompatibilnost MP3/WMA diska sa ovim plejerom je ograničena na sledeći način:**

- Probna frekvencija: između  $8 48$  kHz (MP3), između  $32 - 48$  kHz (WMA)
- Protok bita: između  $8 320$  kbps (MP3),
- 32 192 kbps (WMA). Ovaj plejer ne može čitati MP3/WMA fajl koji ima drugačiji nastavak od «.mp3» / «.wma».
- Fizički format CD-R diska treba da je ISO 9660.
- Ako MP3/WMA fajlove snimate pomoću softvera koji ne može da kreira fajl sistem (napr. Direct-CD) onda je nemoguće da se reprodukuju MP3/WMA fajlovi. Preporučujemo vam da koristite program Easy-CD
- Creator, koji kreira ISO 9660 fajl sistem. • Imena fajlova treba da imaju maksimalno 8 slova i
- moraju da imaju ekstenziju .mp3 ili .wma. • Imena ne treba da sadrže specijalne simbole kao što su
- $/ ? * : < >$  itd. • Ukupan broj fajlova u folderu treba da bude manji od 650 fajlova.
- Ovaj DVD plejer zahteva da diskovi i snimci podmire odreœene tehničke standarde kako bi se postigao optimalni kvalitet plejbeka. Prethodno snimljeni DVD diskovi se automatski podešavaju na te standarde. Postoji mnogo različitih vrsta formata diskova na koje se može snimati (uključujući CD-R koji sadrže MP3 ili<br>WMA fajlove) i oni zahtevaju određene preduslove (vidi gore) da se osigura kompatibilan plejbek.

**Potrošači treba da znaju da je potrebna dozvola da bi se skinuo MP3/WMA fajl i muzika sa interneta. Naša kompanija nema pravo da vam tu dozvolu da. Dozvolu treba uvek da tražite od vlasnika autorskih prava.**

## **Programiranje reprodukcije**

Funkcija programa vam omogućava da memorišete vaše omiljene pesme sa bilo kog diska u memoriju plejera. Program može da sadrži 30 pesama.

- 1. Ubacite Audio CD ili MP3/WMA snimljene fajlove. Pojavljuje se meni AUDIO CD ili MUSIC.
- 2. Pritisnite PROGRAM i pojaviće se oznaka . **E** Napomena:

Pritisnite PROGRAM ponovo da biste izašli iz moda editovanja programa, tada će oznaka  $\textcircled{\textsf{a}}$  nestati. **Video CD:** Pritisnite PROGRAM dok se ne zaustavi reprodukcija. Javlja se meni programa. Pritisnite PROGRAM ponovo i držite ga nekoliko sekundi da biste izašli iz menija.

### Napomena:

Na Video CD-u sa PBC, morate da postavite PBC na Off na setup meniju da biste koristili programiranu reprodukciju (Vidite ''PBC'' na strani 13).

- 3. Selektujte numeru sa spiska ''List'', a zatim pritisnite ENTER da biste je ubacili na spisak ''Program''. Ponavljajte ovaj postupak da biste ubacili i druge numere.
- 4. Izaberite track koji želite da pustite sa programirane liste.
- 5. Pritisnite PLAY ili ENTER da biste startovali reprodukciju. Ona počinje po redosledu koji ste isprogramirali. Reprodukcija se završava kada sve pesme sa liste produ jednom.
- 6. Da biste nastavili normalnu reprodukciju posle programirane reprodukcije, izaberite neku numeru sa liste i pritisnite PLAY.

## **Ponavljanje isprogramirane liste**

Pritisnite REPEAT da biste izabrali željeni mod ponavljanja.

- Track: ponavlja tekuću numeru.
- All: ponavlja sve pesme sa programirane liste.
- Off (nema prikaz): nema ponavljanja.

### Napomena:

Ako pritisnete jednom >>I tokom ponavljanja reprodukcije, otkazuje se reprodukcija.

### **Brisanje numera sa programirane liste**

- 1. Koristite ▲ ▼ ◀ ▶ da biste izabrali track koji želite da obrišete sa Program liste.
- 2. Pritisnite CLEAR. Ponovite korake 1~2 da biste obrisali i ostale track-e sa liste.

## **Brisanje kompletne programske liste**

Koristite strelice  $\blacktriangle \blacktriangledown \blacktriangle \blacktriangleright$  da biste selektovali "Clear All", a zatim pritisnite ENTER.

## Napomena:

Programi se takoœe brišu kada se isključi napajanje ili kada se izvadi disk.

## **Emitovanje DVD diskova VR formata**

Ovaj uređaj prepoznaje DVD-R/RW disk koji je snimljen u DVD-Video formatu i koji je finaliziran pomoću DVD rekordera.

Na ovom uređaju se mogu puštati i DVD-RW diskovi koji su snimljeni u Video Recording (VR) formatu.

1. Ubacite disk i zatvorite nosač diska. Na ekranu se pojavljuje DVD-VR meni.

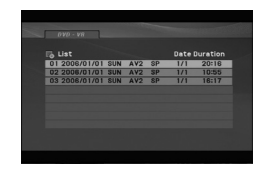

- 2. Pritiskajte  $\triangle$  /  $\nabla$  da odaberete traku, a onda pritisnite PLAY ili ENTER i počinje reprodukcija.
- 3. Pritisnite DVD MENU da biste prešli na list meni.

### Napomena:

- Nefinalizovani DVD-R/RW diskovi ne mogu se emitovati na ovom plejeru.
- Neki od DVD-VR diskova su sa CPRM podacima sa DVD RECORDER-a. Ovaj plejer ne podržava tu vrstu diskova.

## **Šta je «CPRM»?**

CPRM je sistem za zaštitu od kopiranja (sa skremblovanim sistemom) koji dozvoljava samo jedno kopiranje emisionih programa. CPRM je skraćenica od Content Protection for Recordable Media (Zaštita od kopiranja prenosivih medija).

## **Pregledanje JPEG fajla**

Na ovom uređaju mogu da se pregledaju JPEG fajlovi.

1. Ubacite medij na kome su snimljeni JPEG fajlovi. PHOTO meni se pojavi na TV ekranu.

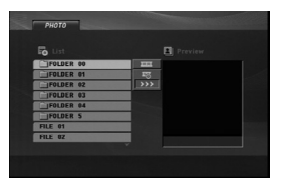

- 2. Pritiskaite  $\blacktriangle / \blacktriangledown$  biste selektovali folder, a zatim pritisnite ENTER. Pojavljuje se spisak fajlova u folderu.
- 3. Ako želite da vidite određeni fajl, pritiskajte  $\triangle$  /  $\nabla$  da biste označili fajl i pritisnite ENTER ili PLAY.
- 4. Da biste se vratili na PHOTO meni dok gledate slike, pritisnite STOP.

### Saveti:

- Ako ste u fajl listi i želite da se vratite na prethodnu Folder listu, koristite dugmiće  $\blacktriangle$  /  $\nabla$  da biste označili **EL** i pritisnite ENTER.
- Pritisnite DVD MENU da biste prešli na sledeću stranu.
- Postoje četiri opcije brzine prikazivanja slajdova <sup>na</sup>:  $\gg$   $\rightarrow$  (brzo),  $\rightarrow$  (normalno) i  $>$  (sporo).
- Koristite  $\blacktriangle \blacktriangledown \blacktriangle \blacktriangleright$  da označite  $\mathbf{E}_{\mathbf{g}}$ . Zatim, koristite  $\blacktriangleleft$  /  $\blacktriangleright$  da biste odabrali opciju koju želite da koristite, pa pritisnite ENTER.
- Na disku (DISC) sa MP3/WMA, JPEG i MOVIE fajlovima, možete da uključite MUSIC, PHOTO i MOVIE meni. Pritisnite TITLE, a zatim naznačite neku od opcija MUSIC, PHOTO ili MOVIE sa vrha menija.
- Dok gledate sliku, pritisnite RETURN da sakrijete meni za pomoć.

## **Prikazivanje slajdova**

Koristite  $\blacktriangle \blacktriangledown \blacktriangle \blacktriangleright$  da osvetlite  $\blacksquare$  (prikazivanje slajdova), a onda pritisnite ENTER.

## **Zamrznuta slika**

- 1. Pritisnite PAUSE/STEP tokom prikazivanja slajdova. Plejer će sada ući u mod PAUZE.
- 2. Da se vratite na prikazivanje slajdova, pritisnite PLAY ili pritisnite PAUSE/STEP još jedanput.

## **Prelazak na drugi fajl**

Pritisnite jednom SKIP ( $\blacktriangleleft$ ili $\blacktriangleright$ ) ili kursor  $\blacktriangleleft$  ili  $\blacktriangleright$  za vreme pregledanja slike da biste išli na sledeći ili prethodni fajl.

## **Zumiranje**

U toku pregledanja slika, pritisnite ZOOM da biste uvećali video sliku (3 koraka).

Možete se kretati kroz zumiranu sliku koristeći dugmiće bBvV.

### **Rotiranje slike**

Pritisnite ▲ / ▼ tokom prikazivanja slike da je rotirate u smeru kretanja kazaljke na satu ili u suprotnom smeru.

## **Da slušate MP3/WMA muziku dok gledate sliku**

- 1. Ubacite disk koji sadrži dve vrste fajlova u plejer.
- 2. Pritisnite TITLE da prikažete PHOTO meni.
- 3. Pritisnite  $\blacktriangle$  /  $\nabla$  da odaberete foto fajl.
- 4. Koristite  $\blacktriangleright$  da odaberete  $\blacksquare$  ikonu, a onda pritisnite ENTER. Plejbek započinje. Plejbek će se nastaviti dok ne pritisnete STOP.

### Savet:

Da biste slušali samo željenu muziku dok gledate sliku, izaberite željene numere iz menija "MUSIC" i onda postupite kao što je prethodno objašnjeno.

## **Kompatibilnost JPEG diska sa ovim plejerom je ograničena na sledeći način:**

- Zavisno od veličine i broja JPEG fajlova, može proći izvesno vreme dok uređaj pročita sadržaj sa diska. Ako se ne pojavi displej na ekranu nakon nekoliko minuta, neki od fajlova su možda suviše veliki – smanjite rezoluciju JPEG fajlova na manje od 2M piksela kao 2760 x 2048 piksela i narežite novi disk.
- Ukupan broj fajlova u folderu treba da bude manji od 650 fajlova.
- Neki diskovi mogu biti nekompatibilni zbog različitog formata snimanja ili stanja diska.
- Pazite da svi odabrani fajlovi imaju «.jpg» nastavak kada ih kopirate na CD.
- Ako fajlovi imaju «.jpe» ili «.jpeg» nastavak, preimenujte ih u «.jpg» fajl.
- Ovaj DVD plejer neće moći da očita fajlove koji u imenu nemaju «.jpg» nastavak, čak iako su fajlovi prikazani kao JPEG image fajlovi u Windows Explorer.

## **Gledanje DivX Movie fajla**

Na ovom DVD plejeru možete da puštate DivX fajlove.

1. Ubacite medij na kome je snimljen DivX fajl. Na TV ekranu se pojavljuje MOVIE.

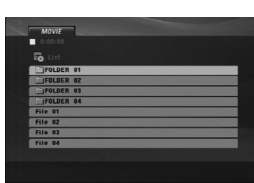

- 2. Pritiskajte  $\blacktriangle$  /  $\nabla$  da biste selektovali folder, a zatim pritisnite ENTER. Pojavljuje se spisak fajlova u folderu.
- 3. Ako želite da vidite neki odre eni fajl, pritiskajte  $\blacktriangle / \blacktriangledown$ da biste označili taj fajl i pritisnite ENTER ili PLAY. Možete koristiti različite funkcije reprodukcije. Pogledajte na stranama 14-15.
- 4. Da biste se vratili na meni MOVIE za vreme reprodukcije, pritisnite STOP.

## Saveti:

- Ako ste u fajl listi i želite da se vratite na listu foldera koristite strelice  $\blacktriangle$  /  $\nabla$  na daljinskom upravljaču da biste naglasili  $\Box$ , a zatim pritisnite ENTER.
- Pritisnite DVD MENU da biste prešli na sledeću stranu. • Na disku (DISC) sa MP3/WMA, JPEG i MOVIE
- fajlovima, možete da uključite MUSIC, PHOTO i MOVIE meni. Pritisnite TITLE, a zatim naznačite neku od opcija MUSIC, PHOTO ili MOVIE sa vrha menija.
- Može se desiti da se titl sa diska ne prikaže ispravno, ako je DivX titl preuzet sa interneta.
- Ako setup meni diska (Disc Subtitle) ne sadrži jezik titla tog DivX fajla koji želite da vidite, onda se može desiti da se titl ne prikaže ispravno.

### **Napomena u vezi prikazivanja DivX titla**

Ako se titl ne prikaže ispravno, onda pratite sledeće korake.

- 1. Pritisnite i držite SUBTITLE oko 3 sekunde. Pojavljuje se kod jezika.
- 2. Pritisnite  $\blacktriangleleft$  /  $\blacktriangleright$  da selektujete neki drugi jezik sve dok se titl ne prikaže ispravno.
- 3. Pritisnite ENTER da biste nastavili reprodukciju.

### Napomena:

Da bi se prikazao na ovom uređaju, naziv fajla DivX titla mora da se identifikuje pomoću naziva DivX fajla.

### **Kompatibilnost DivX diskova sa ovim plejerom je ograničena na sledeći način:**

- **•** Moguće rezolucije na DivX fajlu su ispod 720x576 (širina x visina) piksela.
- **•** Naziv titla na DivX disku može da ima do 56 karaktera.
- **•** Ako u DivX fajlu ima nekog koda koji ne može da se prikaže, možda će se on prikazati na displeju putem oznake ''\_''.
- **Ako je broj sličica u sekundi veći od 30, može da se desi da ureœaj ne radi kako treba.**
- **Ako video i audio struktura snimljenog fajla nije onako kako je propisana, onda nema izlaza ni video ni audio signala.**
- **Ako je fajl snimljen pomoću GMC kodiranja, onda ureœaj podržava samo 1 stepen snimljenog nivoa.** \* Šta je GMC?
- GMC je akronim za Global Motion Compensation (Globalna kompenzacija pokreta). To je alat za kodiranje specijalno za MPEG4 standard. Neki od MPEG4 kodera, kao što su DivX, imaju ovu opciju. Postoje različiti nivoi GMC kodiranja, i obično se zovu 1-stepeni, 2-stepeni ili 3-stepeni GMC.

## **DivX fajlovi koji se mogu puštati**

".avi ", ".mpg ", ".mpeg "

#### **Mogući formati prevoda**

SubRip (\*.srt/\*.txt) SAMI (\*.smi) SubStation Alpha (\*.ssa/\*.txt) MicroDVD (\*.sub/\*.txt) SubViewer 2.0 (\*.sub/\*.txt) TMPlayer (\*.txt) Dvd Subtitle System (\*.txt) VobSub (\*.sub) → Sub/idx, osnovni format čitanja.

### **Kodek formati koji se mogu puštati**

"DIVX3.xx ", "DIVX4.xx ", "DIVX5.xx ", "MP43 ", "3IVX ".

## **Audio formati koji se mogu puštati**

- "Dolby Digital ", "DTS ", "PCM ", "MP3 ", "WMA ". **•** Frekvencija odmeravanja: u opsegu 8 - 48 kHz (MP3),
- i u opsegu 32 48kHz (WMA) **•** Bit rate: u opsegu 8 - 320kbps (MP3),

32 - 192kbps (WMA)

## **Reference**

## **Kontrolisanje drugih televizora ovim daljinskim upravljačem**

Pomoću dostavljenog daljinskog upravljača možete kontrolisati jačinu zvuka, ulazni izvor i uključivanje LG televizora.

Ali, možete tako\_e kontrolisati jačinu zvuka, ulazni izvor i uključivanje i onih televizora koji nisu LG proizvodnje. Ako je vaš TV naveden u donjoj tabeli, podesite odgovarajući kod proizvođača.

## 1. Dok držite TV POWER dugme, pritisnite numerička dugmad da odaberete kod proizvođača za vaš TV (vidite tabelu ispod).

2. Pustite TV POWER dugme.

### **Kodovi televizora za koje može da se koristi isti daljinski upravljač**

Ako je nabrojano više od jednog koda, pokušajte da ih unosite jedan po jedan dok ne pronaœete onaj koji odgovara vašem TV-u.

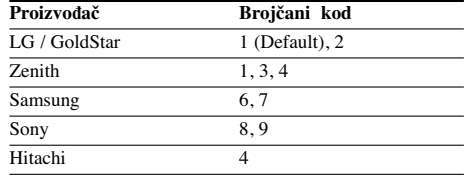

## Napomene:

**20**

• Zavisno od vašeg TV-a, može se desiti da neka, a možda i sva dugmad ne funkcionišu, čak i kada ispravno unesete kod proizvo\_ača.

- Ako unesete novi kod, onaj kod koji ste prethodno uneli će biti izbrisan.
- Kada zamenite baterije u daljinskom upravljaču, kod koji ste podesili možda će se vratiti na one vrednosti koje su fabrički postavljene. Unesite tačan kod još jedanput.

## **Podešavanje video moda**

- Kod nekih diskova, slika tokom plejbeka može svetlucati ili mogu da se pojave tačkice u pravim linijama. To znači da se vertikalna interpolacija ili De-interlace ne slažu savršeno sa diskom. U tom slučaju, kvalitet slike može biti popravljen menjanjem video moda.
- Da promenite video mod, pritisnite i držite DISPLAY oko tri sekunde tokom plejbeka. Novi broj video moda koji ste odabrali se pojavi na displeju na TV ekranu. Proverite da li se popravio kvalitet video slike. Ako nije, ponovite gore navedenu proceduru dok se kvalitet slike ne popravi.
- Sekvence promene video moda:  $\text{MODE1} \rightarrow \text{MODE2} \rightarrow \text{MODE3} \rightarrow \text{MODE1}$
- Ako isključite ure\_aj, video mod će se vratiti na početno stanje (MODE1)

## Savet:

### **Detaljan opis video modova**

**MODE1:** Izvorni materijal DVD videa (filmski ili video materijal) određen je informacijama sa diska.

**MODE2:** Pogodan je za emitovanje filma ili video materijala snimljenog metodom progresivnog skeniranja. **MODE3:** Pogodan za emitovanje video materijala sa relativno malo kretanja.

### Napomena:

Podešavanje za video mod funkcioniše samo kada je Progressive Scan mod podešen na «On» na meniju za podešavanje (Setup menu).

### **Kodovi jezika**

 $\Box$ 

Koristite ovu listu da unesete željeni jezik za sledeća početna podešavanja: Disc Audio, Disc Subtitle, Disc Menu.

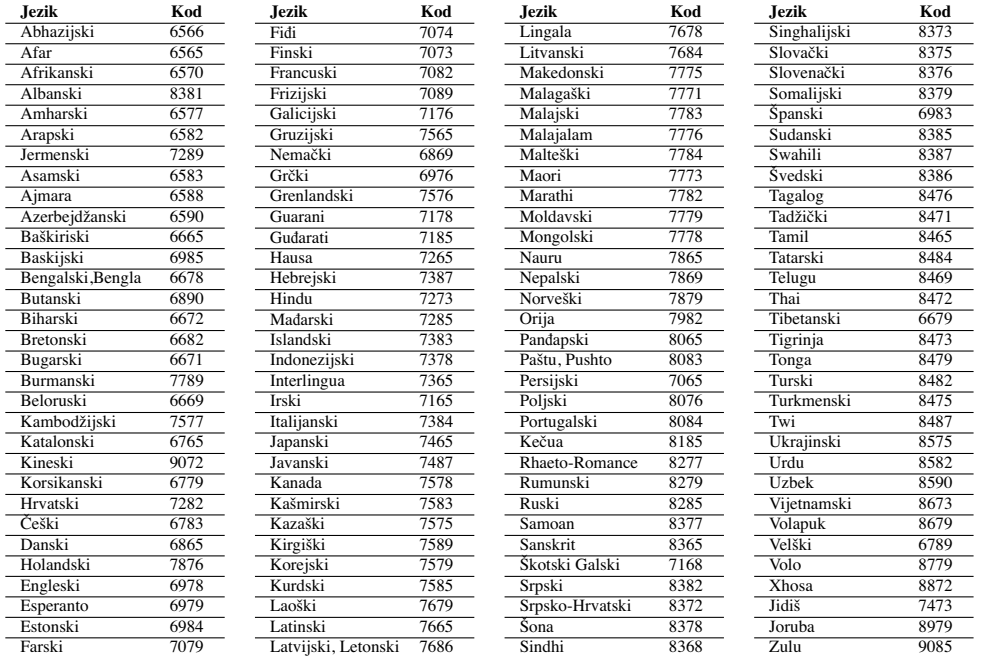

## **Kodovi oblasti**

 $\overline{\phantom{a}}_1$ 

Izaberite kod oblasti (area code) sa spiska.

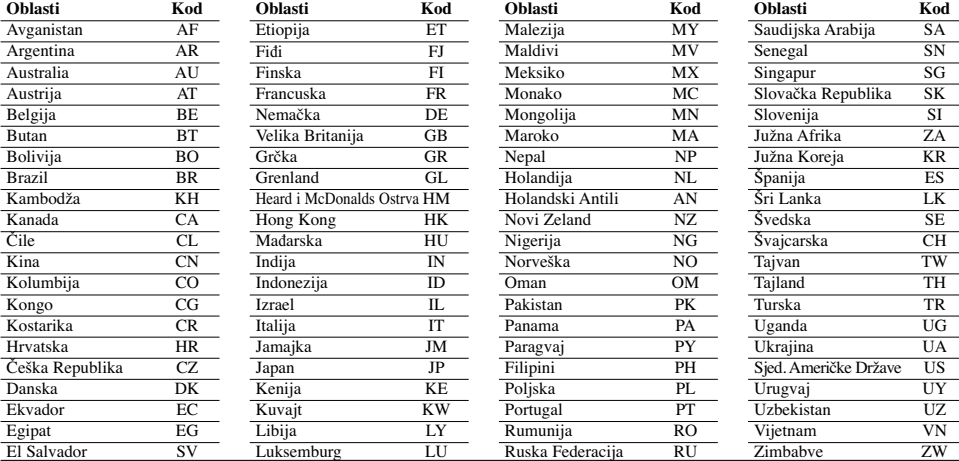

**Reference** Reference **Reference**

## **Pronalaženje problema**

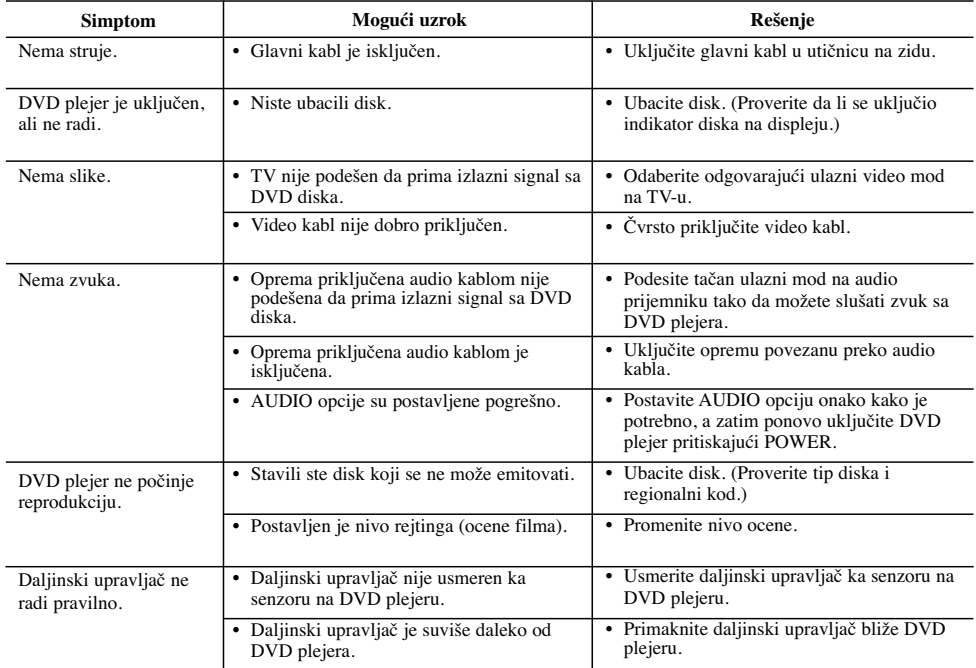

## **Specifikacije**

## **Opšte**

**Potrebna struja:** AC 200-240 V, 50/60 Hz

## **Potrošnja:** 8W

**Dimenzije (približno):** 430 x 35 x 202 mm (17 x 1.4 x 7.9 inča) (širina x visina x dubina) bez nožica

**Neto težina (približno):** 1.6 kg (3.5 lbs) **Radna temperatura:**

5 °C do 35 °C (41 °F do 95 °F)

**Radna vlažnost:** 5 % do 90 %

## **Izlazi**

**22**

**VIDEO OUT (VIDEO IZLAZ):** 1 V (p-p), 75 Ω, sinh. negativna, RCA utičnica x 1/ SCACRT (TO TV)

## **COMPONENT VIDEO OUT (COMPONENT VIDEO IZLAZ):**

(Y) 1.0 V (p-p), 75 Ω, sinh. negativna, RCA utičnica x 1 (Pb)/(Pr) 0.7 V (p-p), 75 Ω, RCA utičnica x 2

AU**DIO OUT (AUDIO IZLAZ):**<br>2.0 Vrms (1 kHz, 0 dB), 600 Ω, RCA utičnica (L,R) x 1/ SCART (TO TV)

## **DIGITAL OUT (DIGITALNI IZLAZ) (KOAKSIJALNI)** 0.5 V (p-p), 75 Ω, RCA utičnica x 1

## **Sistem**

**Laser:** Poluprovodni laser, talasne dužine 650 nm **Sistem signala:** PAL / NTSC **Frekvencija:** DVD (PCM 96 kHz): 8 Hz do 44 kHz DVD (PCM 48 kHz): 8 Hz do 22 kHz CD: 8 Hz do 20 kHz **Odnos signal-šum:** Više od 90 dB (samo ANALOG OUT konektori) **Harmonijska distorcija:** manja od 0,02%

**Dinamički opseg:** Više od 95 dB (DVD/CD)

**Dodaci:** Video kabl (1), audio kabl (1), daljinski upravljač (1), baterije (2).

Napomena: Dizajn i specifikacije mogu biti podložni promeni bez prethodnog obaveštavanja.